# The Queensborough Community College

# E-Newsletter

#### Spring 2018, Issue 4

<sup>1</sup> Committee on computer resources spring 2018 Issue 4

spring 2018 Issue 4

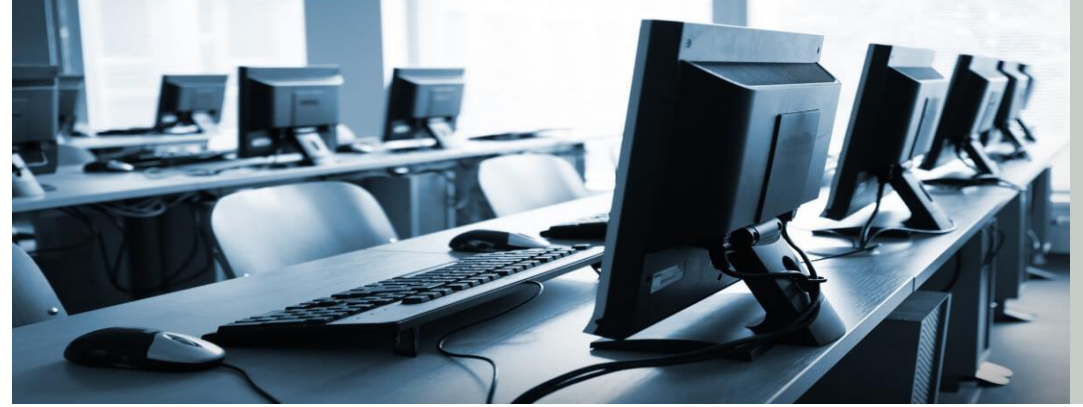

*News, reports, questions, & comments about Queensborough's technology environment. A publication of the Committee on Computer Resources, a standing committee of the Academic Senate*

# **Nexis Uni: A New and Improved Lexis Nexis**

Professor Leslie Ward, QCC Library

Originally introduced in 1973 as a legal documents database, Lexis Nexis expanded its offerings to news and business sources, making it an invaluable asset to the college community. If you are a frequent user of Lexis Nexis, you may have noticed that it is no longer listed on the library's website.

You will be happy to hear that Lexis Nexis has updated its interface and is now called Nexis Uni. While the information that you can search is still all there, how you search has changed significantly. It has been streamlined to make access to the comprehensive resources more straightforward.

In addition to a search interface that is more user friendly, Nexis Uni offers three features that may be of particular interest. These features are: personalized experiences, intuitive discovery, and the collaborative environment. Personalized experiences allow users to create an account within Nexis Uni so that they may focus on their unique

research needs. This includes saving searches, creating alerts on specific topics of interest, and bookmarking individual documents for use later. To access the personalized features you must [register](https://www.lexisnexis.com/pdf/nexis/NexisUni-SelfRegistration-tips.pdf) for an account.

The intuitive discovery and collaborative environment are also great additions to the new Nexis Uni. Intuitive discovery provides curated topic pages and predictive search terms for better matching of information to student needs.

Finally, both students and faculty will benefit from the new collaborative environment. Users can create folders with content to be read by others, share search strings and other strategies, and create annotations on saved documents in Nexis Uni.

If you would like to learn more about Nexis Uni, visit their online support [website.](https://www.lexisnexis.com/en-us/support/nexis-uni/default.page) If you have any questions regarding Nexis Uni, contact Prof. Leslie Ward or Prof. Bill Blick. If you would like your students to learn to use Nexis Uni for their course work, contact Prof. Susan Wengler to arrange a library resources instruction session.

# **Kanopy, "Netflix for Education," Now Available at Queensborough**

Professor Matthew Lau, English

Founded in 2008, the video-streaming service Kanopy is one of the newest databases available to students and faculty at Queensborough. With over 30,000 movies from silent films to contemporary documentaries, a user-friendly interface, a Roku app, and apps for Android and IPhone, Kanopy is great addition to the database offerings at Queensborough.

The variety and quality of films on Kanopy is hard to overstate. There is something for practically every sort of course at Queensborough, from the humanities to the hard sciences and everything in between.

Kanopy has hundreds of classic films from the [Criterion Collection,](http://qcccuny.kanopy.com/category/supplier/janus-films-criterion-collection) curated in helpful lists like ["American Documentaries"](http://qcccuny.kanopy.com/category/tags/janus-american-documentaries) and ["Modern French](http://qcccuny.kanopy.com/category/tags/janus-modern-french-film)  [Cinema.](http://qcccuny.kanopy.com/category/tags/janus-modern-french-film)" It has numerous award winning documentaries on a wide array of subjects. One recent addition is the films of documentarian [Frederick Wiseman.](http://qcccuny.kanopy.com/category/supplier/frederick-wiseman-zipporah)

Kanopy's also offers a wide variety of science and math-related films. There are dozens of films from ["The Great Courses"](http://qcccuny.kanopy.com/s?query=&sort=most-recently-added&sm_vid_3=Sciences&sm_vid_11=GC+Collections&space=videos&page=0&rows=20) series, including Neil deGrasse Tyson's [astronomy course](http://qcccuny.kanopy.com/video/inexplicable-universe-unsolved-mysteries) and courses in mathematical subjects from [Algebra I](http://qcccuny.kanopy.com/video/algebra-i) and [Geometry](http://qcccuny.kanopy.com/video/geometry-0) to [advanced topics.](http://qcccuny.kanopy.com/video/higgs-boson-and-beyond)

There are also eclectic video lectures that feature rare older material, including the ["Into the](http://qcccuny.kanopy.com/category/supplier/classroom-media)  [Classroom Media"](http://qcccuny.kanopy.com/category/supplier/classroom-media) series, with video lectures by Noam Chomsky, Stephen Jay Gould, Daniel Dennett, and others. For African American documentaries and African cinema, Kanopy offers access to the ["California Newsreel"](http://qcccuny.kanopy.com/category/supplier/california-newsreel) archive, which includes the films of [Marlon Riggs](http://qcccuny.kanopy.com/category/filmmakers/marlon-riggs) and numerous other documentaries that are otherwise difficult to find.

You can begin accessing Kanopy by going directly to their [website.](https://www.kanopy.com/wayf) Begin typing "Queensborough" until their software recognizes our college as a participating institution. The first time you log in remotely you will need your library bar code number located on the back of your

OneCard. You will also need to make an account login and password to facilitate future access and to save films to your "watchlist" queue.

Once you have created an account, you can download the apps for either Roku or for Android and IPhones to access your Kanopy queue on a larger screen or on the go. The Roku app can be found in the Roku channel store. The same is true for the smart phone apps; download them from the "App Store" on an IPhone or IPad or from "Google Play" for Android phones and tablets.

This article has barely scratched the surface of the treasures available on Kanopy. The best thing to do is log in, create an account, and see for yourself what is available to supplement your courses or simply watch for pleasure. And for your friends and family, a limited version of Kanopy is available through many public libraries, including the New York Public Library.

# **Editing Your Email Signature and Accessing QCC Email on Samsung Phones**

Professor Mike Cesarano, Speech and Theatre

Did you know that you can set up your phone's email app to receive your QCC email? There are several features to the QCC web interface that are under-explored. Let's explore some of them.

How to add or edit an email signature: Perhaps you have done this a while ago and have been meaning to revise your signature file but don't remember how to do it. Here is a refresher. And if you have never done it before, now you will be able to.

Once you have logged into the college's Microsoft Outlook Web interface (mail.qcc.cuny.edu):

- 1. Click on the icon at the upper right corner of the screen that appears next to your name. A pull-down menu will appear.
- 2. From that menu, click on "Manage Apps." You will be taken to the "Options" page.

#### COMMITTEE ON COMPUTER RESOURCES SPRING 2018 ISSUE

- 3. From the left side of the "Options" page, select "Settings."
- 4. Edit the text as you see fit.
- 5. Check the box labelled "Automatically include my signature on messages I send" If you want the signature file to be included on all emails you send. If you want to decide as you compose each email whether or not to include the signature file, leave this box unchecked.
- 6. When finished editing click "Save."

How to set up QCC Email on your Samsung Android phone:

The online tutorial provides three different sets of instructions for setting up email on your Android phone: in Outlook for Android, in Office on Android and in Android built-in email apps. The following summarizes the instructions for "built-in" email apps here, specifically the Samsung email app. All three sets of [instructions](https://support.office.com/en-US/client/results?Shownav=true&lcid=1033&ns=OLWAENDUSER&version=15&omkt=en-US&ver=15&v=15.0.1365.0&mode=Desktop&helpid=ms.exch.owao.ConfigureMobilePhone.) can be found in the Samsung email app.

Select "Add Account." A "Set up account" screen will appear.

- 1. Select "Add New Account"
- 2. Where prompted enter your QCC email address and password and select "Sign In."
- 3. If you're prompted to select account type, choose Microsoft Exchange ActiveSync to sync contacts and calendars.
- 4. Tap Yes or Ok to confirm settings and permissions. What you see may vary depending on what kind of account you're setting up
- 5. If you've turned on two-step verification, you'll verify your identity with your chosen method. Syncing email, calendar, contacts, and tasks may take a few minutes.
- 6. If you see an email that says "Action Required to Sync," open it and tap Use

another Mail app instead. If you don't see this message, skip this step.

If the above method does not work, try the Manual Setup for Samsung Email app steps below:

- 1. Open the Samsung email app. Go to Settings > Add Account.
- 2. Enter your full email address and password. Tap Manual Setup.
- 3. Select Microsoft Exchange ActiveSync.
- 4. For server settings, set the following if available:
	- a. Incoming Server Settings:
		- i. Domain\Username: For example, qcctwo\jdoe
		- ii. Password: Use the password that you use to access your email.
		- iii. Exchange Server: mail.qcc.cuny.edu
		- iv. Port: Use 443.
		- v. Security type: Select SSL/TLS or make sure the Use secure connection (SSL) checkbox is checked, and then tap Next.
- 5. Follow any prompts you may get, including security permissions. You may also be asked to set your sync settings and a display name.
- 6. If you use Office 365 for business you may also be asked to give additional security control. In this case, choose Activate.

#### **Accessing Software Remotely**

Professor Tim Keogh, History

Over the course of a day, I'm sure you log onto a variety of computing devices for work purposes, both on and off campus. You start the day on your smartphone checking your QCC email, log into your office desktop on campus, utilize the podium computer when teaching, and perhaps open a laptop when you return home in the evening. Each of these devices has a vastly different suite of applications, and you've probably run into the dilemma of needing software on a computer you currently cannot access.

Fortunately, Queensborough provides a number of ways to install or use software on home computing devices. If you're not already aware, you currently have access to a free version of the Microsoft Office suite for both Mac and Windows as well as Windows 10 Education through the CUNY eMall, accessible via your [CUNY Portal](https://cunyportal.cuny.edu/cpr/authenticate/portal_login.jsp)  [account.](https://cunyportal.cuny.edu/cpr/authenticate/portal_login.jsp) This will solve your basic needs, from email to grading and assignment preparation. For more advanced programs, including ArcGIS, SPSS, SAS, Mathematica or Matlab, the CUNY Virtual Desktop provides cloud access through your PC, Mac, Linux computers, or IOS and Android devices. Just go to the CUNY Virtual Desktop [website,](http://www2.cuny.edu/about/administration/offices/cis/virtual-desktop/) install the software, click the desired application from the website, and then log in using your CUNYfirst ID and password.

Other programs you may want, like Adobe Acrobat for example, require only a few extra steps for home or office use. Because of the expense associated with software licensing, you must justify your need for programs like the Adobe Creative Cloud (or parts of it, like Acrobat). Preference is obviously given to teaching, and if you require Adobe products at home or on campus, just request the software through your chair, who should contact Mark Chropufka, IT Academic Technology Director **(**[MChropufka@qcc.cuny.edu,](mailto:MChropufka@qcc.cuny.edu) x6624) for approval and setup with the IT department. From there, IT will coordinate the necessary steps and provide you with the appropriate software package. They'll install it on your office computer, or

provide a package for installation on your home PC or Mac. It's that easy.

If you're currently teaching online or hybrid courses, you may want access to e-learning software at home or in the office. The good news is that popular programs, like Voicethread and Softchalk Create are embedded into Blackboard, offering cloud access from any computer device. Playposit, an amazing application that allows faculty to embed assessment tools into video platforms like YouTube, is also available through Blackboard. Camtasia, an application for recording your computer screen, and used for tutorial videos, online lectures, and recording generally, is unfortunately restricted to university use only, but can be installed on office computers. For help with any of these programs, contact Denis Bejar [\(dbejar@qcc.cuny.edu\)](mailto:dbejar@qcc.cuny.edu), IT Applications Director, or sign up for a faculty workshop in the spring and fall semesters, available on the [Office of](http://www.qcc.cuny.edu/oet/index.html)  [Educational Technology](http://www.qcc.cuny.edu/oet/index.html) website.

Queensborough's Academic Computing Center, Office of Educational Technology, and the IT department can make your teaching prep and research much easier. Just log into the CUNY eMall, virtual desktop, Blackboard, or talk to your chair and the IT helpdesk so you can start making online lectures, editing online textbooks, or mapping data for class discussion all from the comfort of your office or home.

#### **Flipping the STEM Classroom**

Professor Marlon Moreno interviews fellow Chemistry Professor Kevin Kolack

Today some educators are using a "flipped classroom," which reverses or "flips" the instructional strategy by having the lecture material accessed outside of class, while homework is done in class, where the teacher can help the students work through the problems. Dr. Kolack is using the flipped approach in Chemistry courses at QCC.

**Kevin**: Currently my General Chemistry I (CH-151) for chemistry majors, premeds, and STEM students is flipped.

**Marlon**: Why did you decide to flip that class?

**Kevin:** I wanted to experiment with it. I had tried once before flipping a Chem127 for nursing students' class, and it didn't work. As Yogi Berra would say, the students stayed away in droves. I had initially thought it would work better for the majors (CH-151), but in consultation with our department chair, we decided not to do that at that time. So I taught the 127 class flipped then instead. We called it "online" but it was really flipped. They had all their lectures online and then they only came in for exams. The difference between that and a flipped classroom is that the flipped class comes in for exams but they also come in and do what would traditionally be "homework" *in* the class. We work through problems in the class. So I thought it would work better with the majors (like CH-151).

**Marlon:** What is your general format for your flipped class?

**Kevin:** I prerecord my lectures much like a YouTube videos. I lecture as if I were in class in the videos. I have problems in the videos, just like a normal lecture, that the students have to solve. A cool feature of these videos is that I can make students answer questions in the videos before they move on using a program called PlayPosIt.

**Marlon:** What kind of resources did you need to produce the videos?

**Kevin:** You need video editing program software like Camtasia, which the school gives us if you ask for it. So that's what I use. I bought my own camera because it wasn't that expensive and the microphone built into it works really well, and then I just use my office computer.

**Marlon:** What computer resources do the students need for a flipped course?

**Kevin**: A desktop or laptop would be ideal, but they can also watch the lectures and do the questions with a smart phone.

**Marlon**: What is the most beneficial part of the flipped course?

**Kevin**: The good part is ESL students can watch and re-watch these videos with subtitles. Also, students can go back to a part that they know they didn't understand and re-watch that portion of the video. Then when they come to class, having already gone over the material, they know what they don't know or they know what they don't understand and they can ask questions in class. There are issues with some students not watching the lectures.

**Marlon**: What happens during the class meetings?

**Kevin**: For a flipped classroom, I give them in class the exact same assignment I would have given them to do as homework. We just all work on it together.

**Marlon**: So you walk around like a tutor?

**Kevin**: Yeah, walking around like a tutor, telling them to work in small groups to trying to get them to teach each other like in POGIL (Process Oriented Guided Inquiry Learning) or peer-led settings.

**Marlon:** Do you think this type of teaching method has a future here at QCC?

**Kevin:** Yes, there are studies and models showing that, at least statistically, this method works. Researchers at Lehman and Hunter Colleges published an [article](http://www.cuny.tv/show/edcast/PR2005469) that found that students who came in poorly prepared were able to get up to a level where they weren't anymore, and the good students just did what they were going to do anyway, which was surprising to the researchers. Will it work here? We'll have to see when more studies come out about flipping the classroom at community colleges that show whether it works. If they show that it does, then I think more people will be willing to try it.

# **OERs in Math and Computer Science at QCC**

Professor Andrew Bulawa, Math and Computer Science

The cost of textbooks is a significant financial burden for many students. Open Educational Resources (OERs) offer a means to tackle this issue. OERs are openly available instructional materials that can be used at no cost. CUNY was awarded \$4,000,000 from New York State to implement and support OER initiatives this academic year. This effort has resulted in numerous courses within the Mathematics and Computer Science department being redesigned to utilize OERs in place of ordinary textbooks. Elementary Algebra (10 sections), College Algebra (26 sections), Elementary Trigonometry (9 sections), and Pre-Calculus (4 sections) were supported by the initiative in the spring 2018 semester. This resulted in average student savings of more than \$100 per course under the initiative. An assessment of student impressions and the overall effectiveness of this initiative is being planned. For more information about the OER initiatives at CUNY and SUNY, visit the [OPEN NYS website.](http://open-nys.org/)

The initiative is far from being the whole story. Many other courses at QCC and across CUNY have been converted to utilize OERs, and many have earned the title Zero Textbook Cost (ZTC) course. For a list of OER resources utilized across CUNY, head over to the [CUNY Academic](https://academicworks.cuny.edu/oers/)  [Works website.](https://academicworks.cuny.edu/oers/) Also be sure to check out [QCC's](http://qcc.libguides.com/open)  [Library Guides pertaining to OERs](http://qcc.libguides.com/open) for info about OER journals and help finding an OER that suits your needs.

[The Committee on Computer Resources is Matthew Lau (Co-Chairperson), Darryl A. Williams (Co-Chairperson), Tim Keogh (Secretary), Andrew Bulawa, Leslie Ward, Mike Cesarano, Marlon Moreno, M. Chantale Damas, and Cheryl Spencer; Lin Rong, Kyle Enriquez, and Chanele Rodriguez (Student Representatives), Jed Shahar and Lucien Makalanda (Steering Committee Liaisons), Christine Mooney (COC Liaison), and Bill Faulkner (President's Liaison).

Thank you to all our committee members, student representatives, liaisons, and associated faculty and staff for a productive year.]